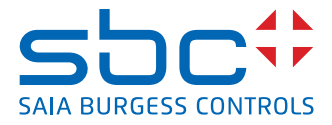

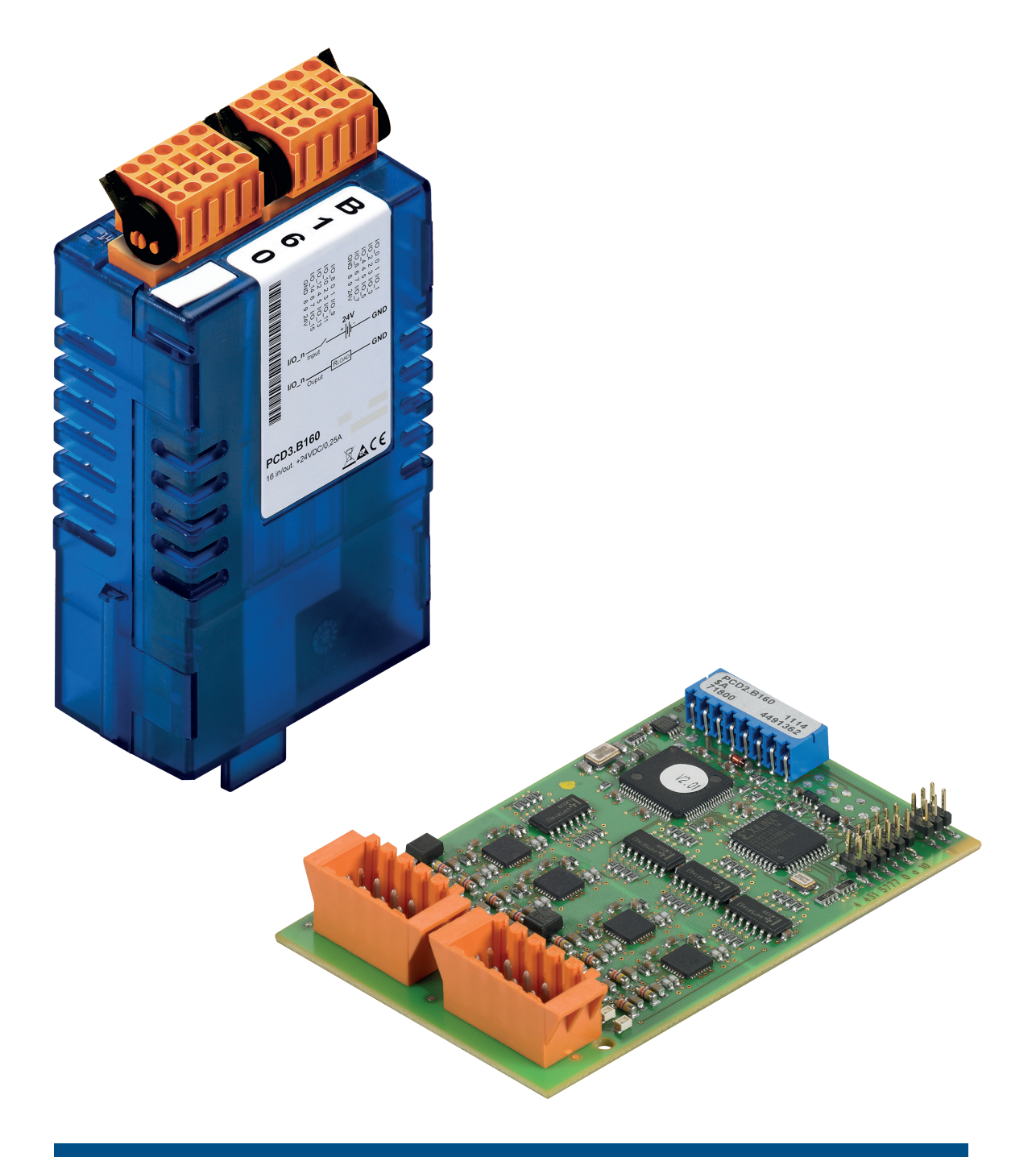

# PCD2.B160 & PCD3.B160 Digitales Ein- und Ausgangsmodul mit 16 E/A

Dokument-Nr. 27-601 | Ausgabe GER05 | 2023-03

 $\bullet$ 

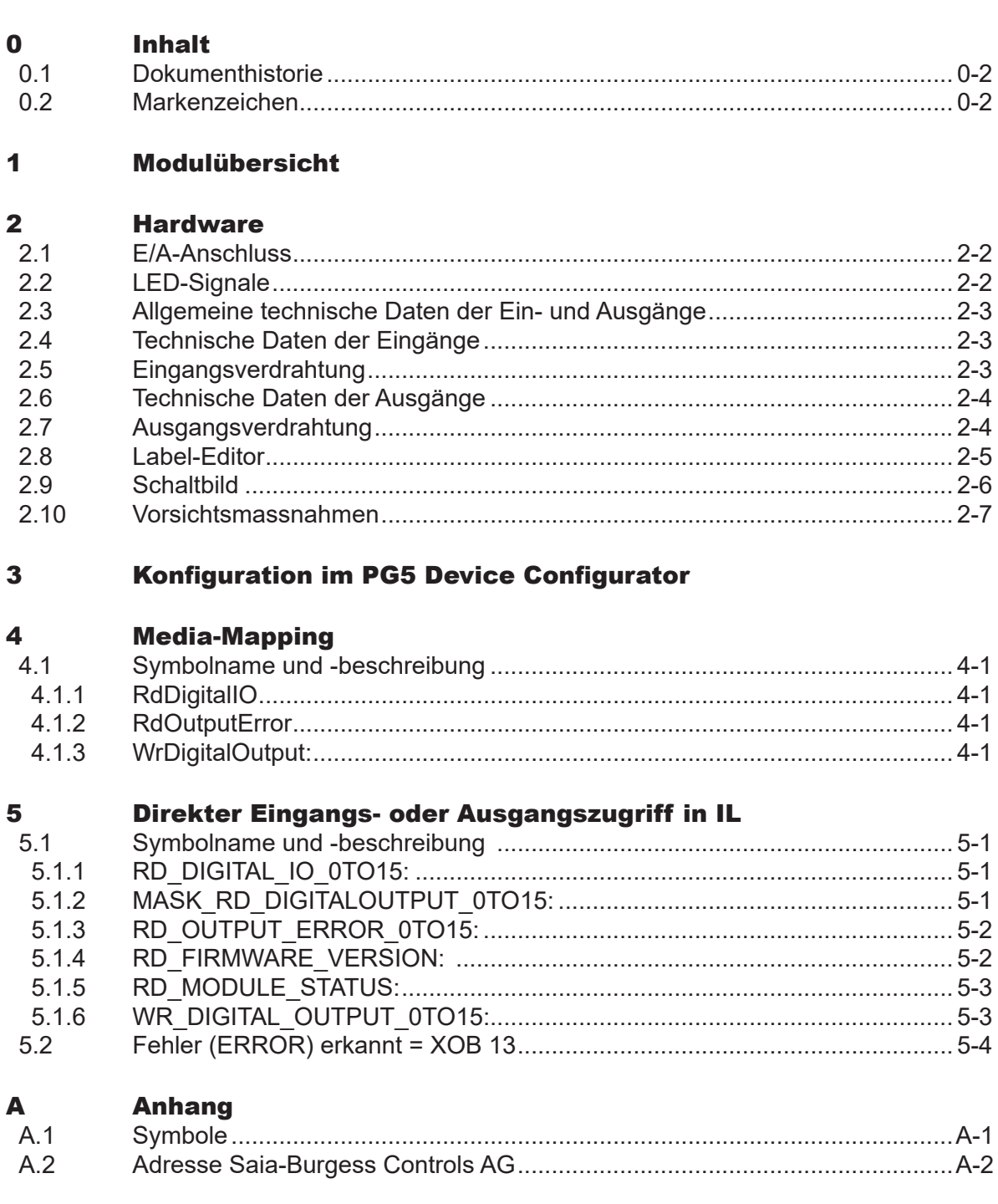

#### Dokumenthistorie | Markenzeichen

**0**

#### 0.1 Dokumenthistorie

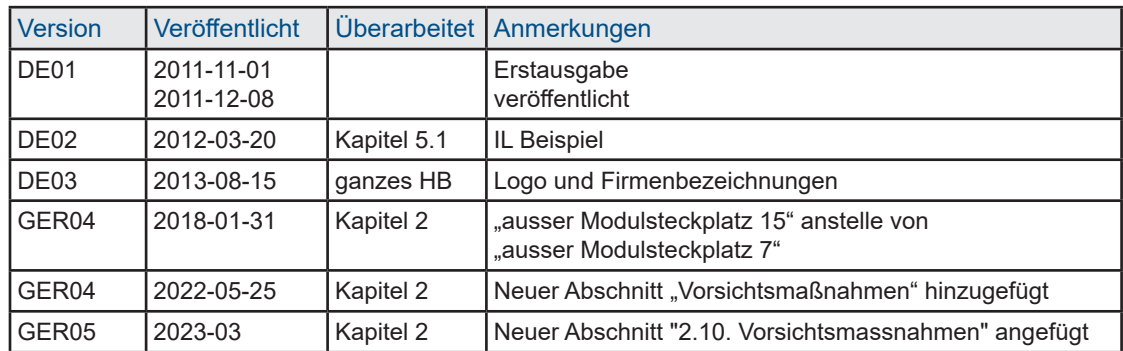

#### 0.2 Markenzeichen

Saia PCD® und Saia PG5® sind registrierte Warenzeichen der Saia-Burgess Controls AG.

Technische Änderungen vorbehalten

Saia-Burgess Controls AG, 2023. © Alle Rechte vorbehalten.

Herausgegeben in der Schweiz

## 1 Modulübersicht

Das konfigurierbare digitale Eingangs- und Ausgangsmodul bietet auf kleinstem Raum die Möglichkeit, 16 Eingänge/Ausgänge in Vierergruppen entweder als Ein- oder Ausgang zu konfigurieren.

Das Modul lässt in Bezug auf Erweiterungsfähigkeit und bestmögliche Platzausnutzung keine Wünsche offen

- Stromverbrauch des Moduls: 120 mA vom +5 V Bus
- Eingang: typ. 24 VDC
- Eingangsfilter: 0,2/8 ms konfigurierbar
- Galvanische Trennung: keine
- Ausgänge: 0,25 A / 18 ...30 VDC
- Kurzschlussschutz
- E/A-Stecker Tvp K
- Konfiguration mit dem PG5 Device Configurator (Service Pack 2)

#### **Kompatibilität:**

- FW 1.16.52 oder höher
- PG5 2.0 offizielle Version PG5 V2.0.210 oder höher
- Unterstützte Plattformen PCD3, PCD2.M5\_ und PCD1.M2

## 2 Hardware

Die Konfiguration der Eingänge/Ausgänge erfolgt in Vierergruppen.

Folgende Kombinationen sind möglich:

16A/0E, 12A/4E, 8A/8E, 4A/12E, 0A/16E

Das E/A-Modul kann in jeden Steckplatz eines PCD1.M2\_, PCD2.M5\_, PCD3.M\_ und den entsprechenden E/A-Erweiterungsmodulen gesteckt werden (ausser Modulsteckplatz 15, dort befindet sich der Watchdog E/A-Adresse 255).

#### 2.1 E/A-Anschluss

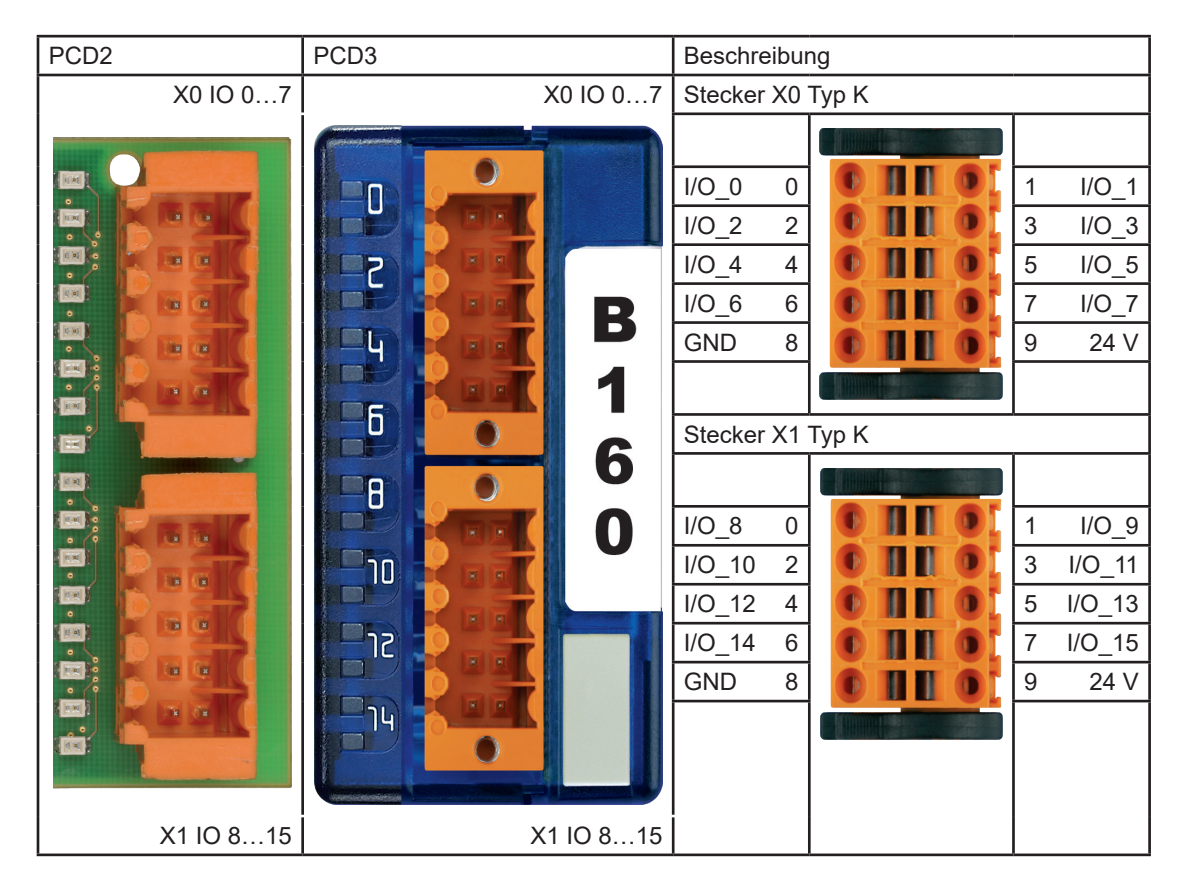

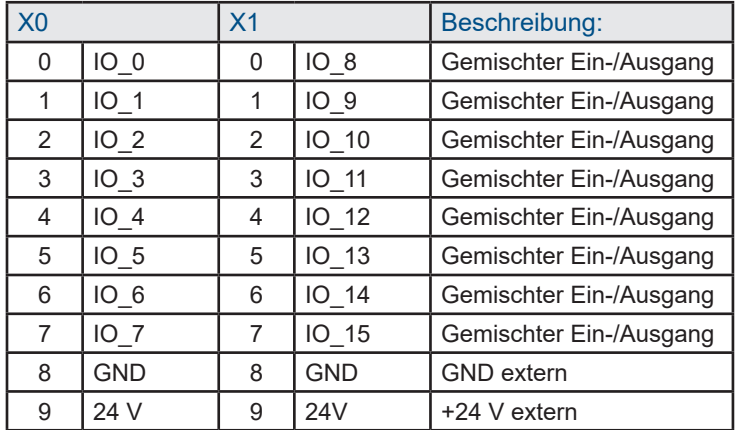

#### 2.2 LED-Signale

Das Modul verfügt über 16 LEDs. Zu jedem Kanal gehört eine eigene LED.

#### 2.3 Allgemeine technische Daten der Ein- und Ausgänge

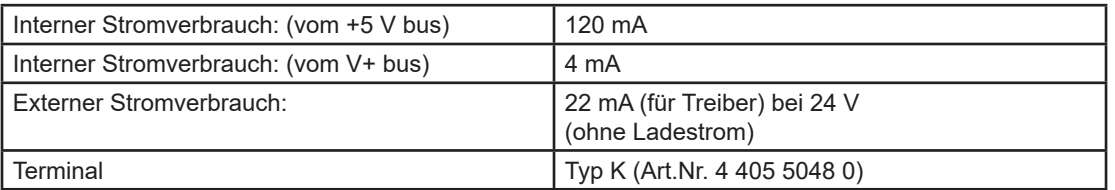

#### 2.4 Technische Daten der Eingänge

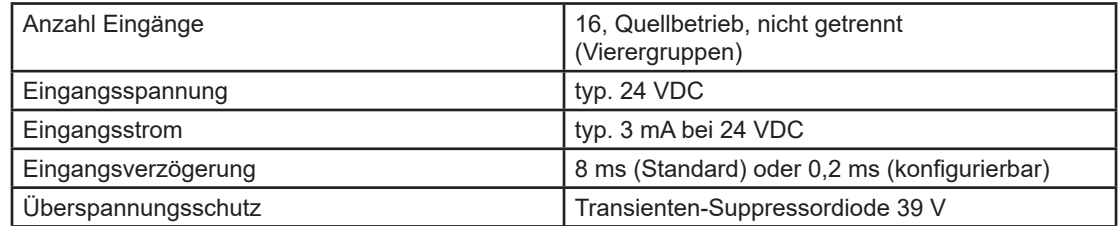

#### 2.5 Eingangsverdrahtung

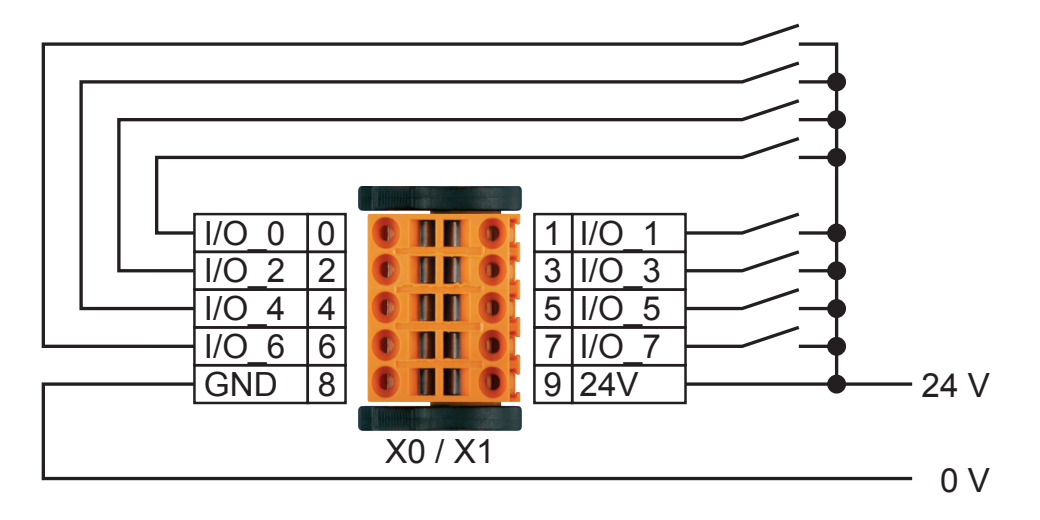

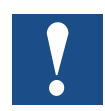

Die Versorgungspins der einzelnen Stecker müssen Spannung erhalten. Auf richtige Polarität achten!

### 2.6 Technische Daten der Ausgänge

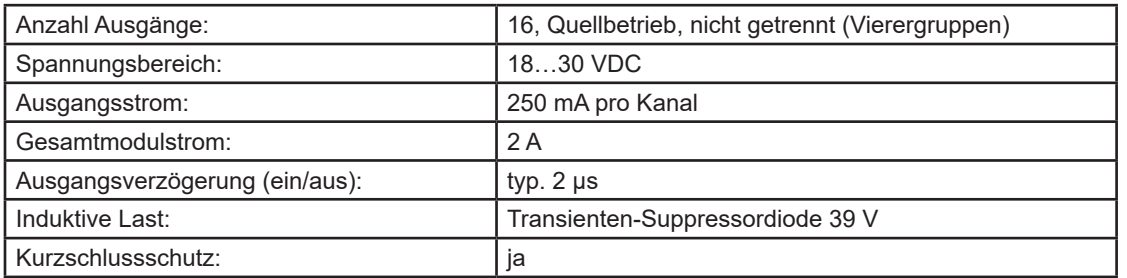

## 2.7 Ausgangsverdrahtung

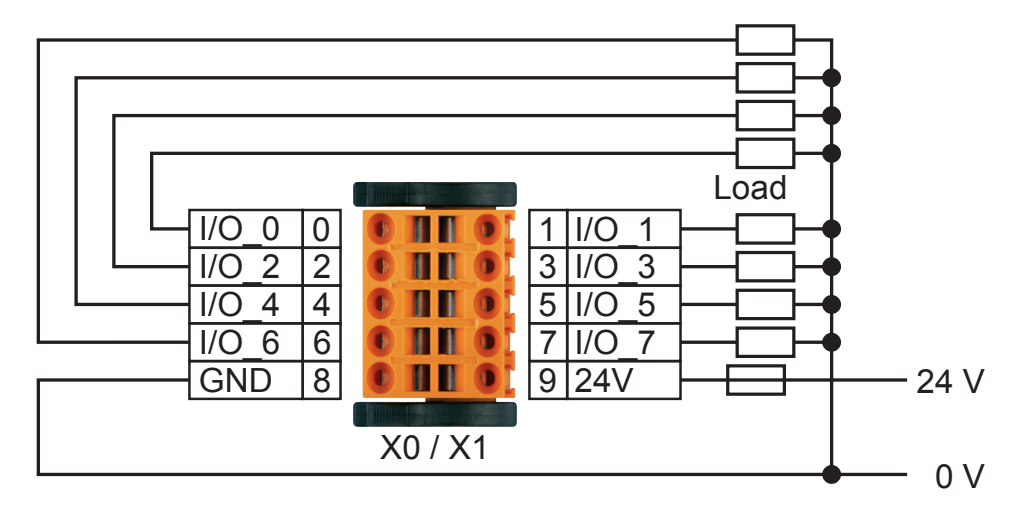

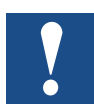

Die Versorgungspins der einzelnen Stecker müssen Spannung erhalten. Auf richtige Polarität achten!

Absicherung: Eine individuelle Absicherung der einzelnen Versorgungsanschlüsse ist empfehlenswert (flinke (S) Sicherung). Der Wert richtet sich nach der Anwendung.

#### Label-Editor

#### 2.8 Label-Editor

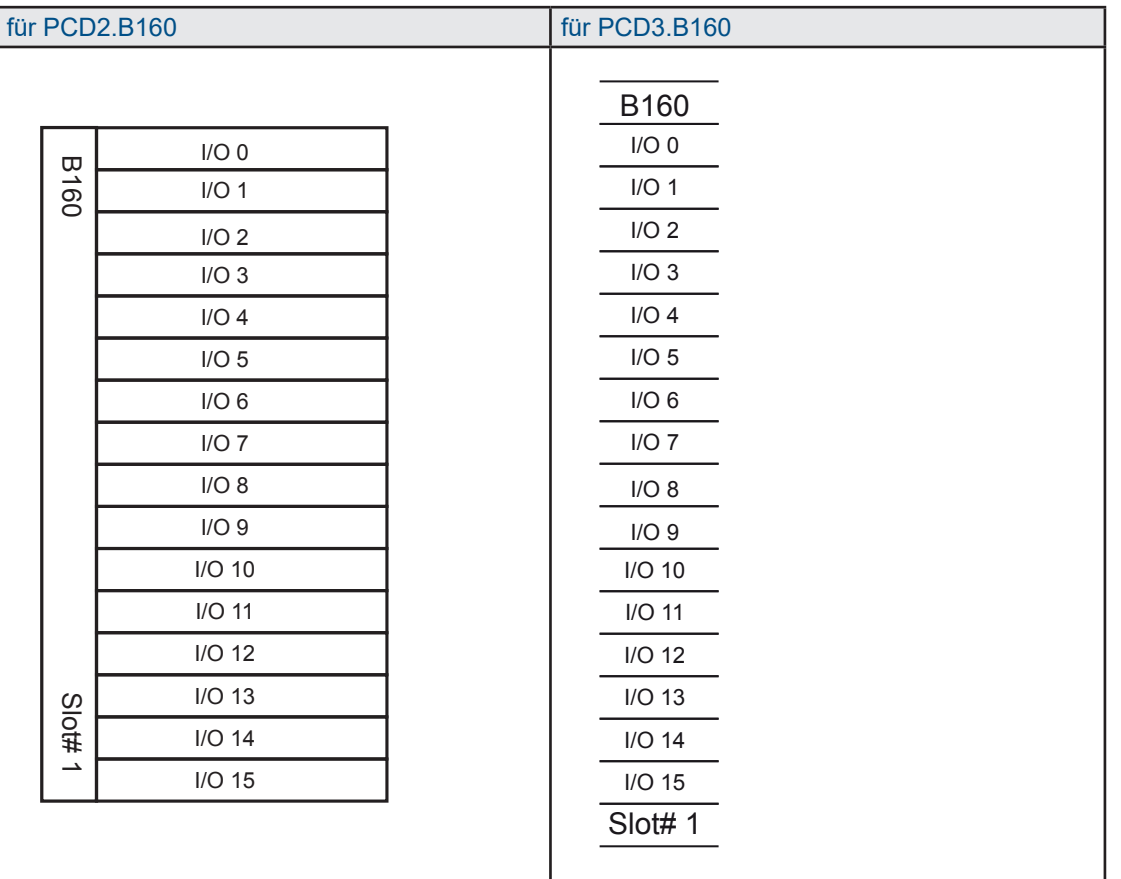

#### 2.9 Schaltbild

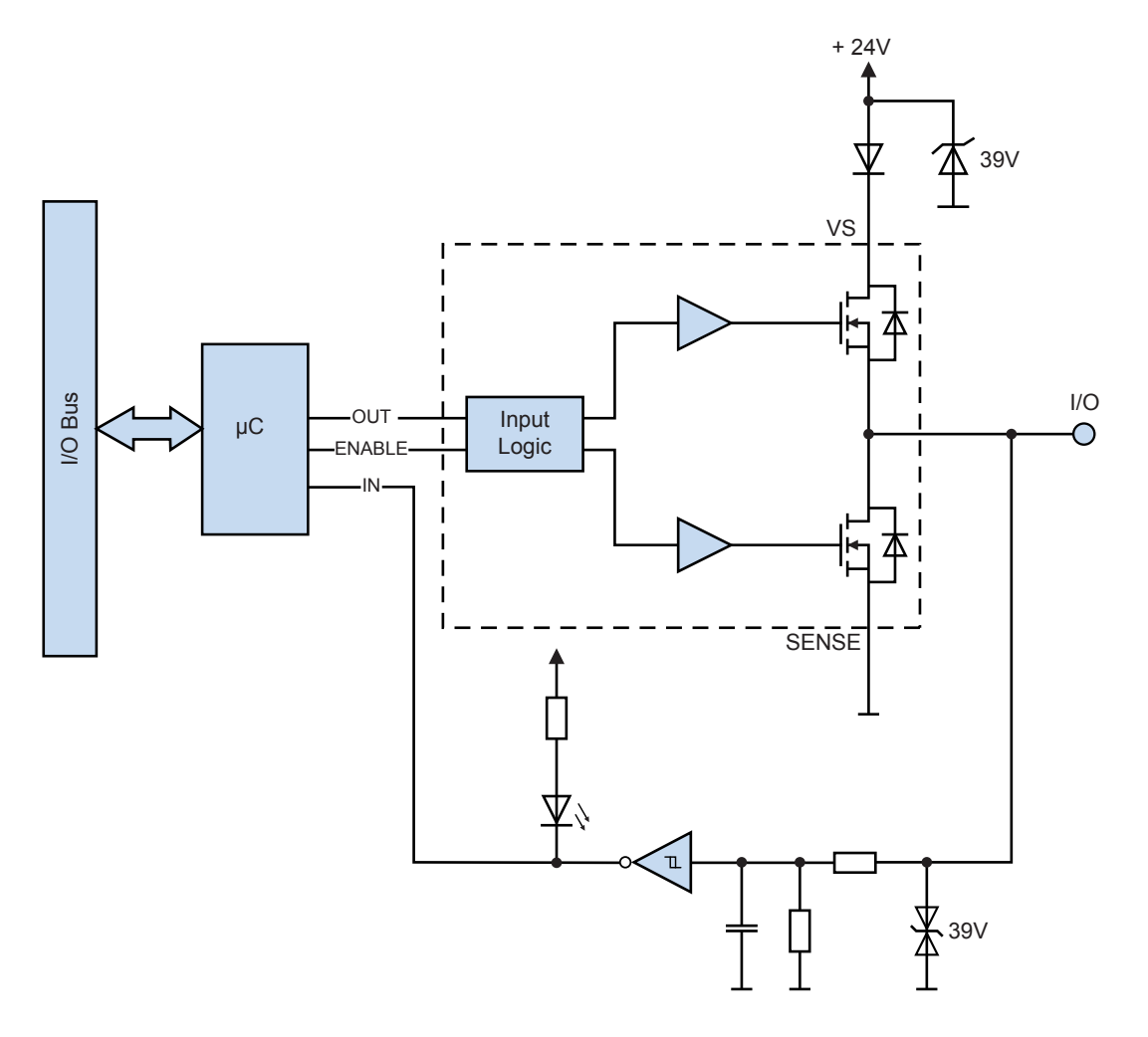

#### 2.10 Vorsichtsmassnahmen

Die 16 Kanäle des Moduls sind in 4 Gruppen zu je vier Kanälen unterteilt. Für jede der 4 Gruppen kann festgelegt werden, ob die 4 Kanäle der Gruppe als Eingang oder als Ausgang konfiguriert sind.

Die E/A-Definition der 4 Gruppen wird dauerhaft im Flash-Speicher der PCDx.B160 gespeichert.

Beim Einschalten wird die E/A-Definition aus dem Flash-Speicher geladen, und die Kanäle werden entsprechend als Eingang oder Ausgang konfiguriert.

Beim Herunterladen des PG5-Anwendungsprogramms wird die, im PG5 Device Konfigurator definierte Eingangs-/Ausgangskonfiguration der PCDx.B160 dauerhaft im Flash-Speicher der PCDx.B160 gespeichert.

Alle Kanäle der PCDx.B160 sind im Auslieferungszustand als Eingänge definiert.

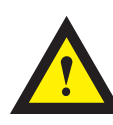

#### **ACHTUNG**

Die PCDx.B160-Module können beschädigt werden, wenn die E/A-Konfiguration der PCDx.B160 geändert und die PCDx.B160 verdrahtet ist und wenn 24VDC an die E/A's angelegt werden.

Wenn die E/As der PCDx.B160 als Ausgänge konfiguriert sind und die Konfiguration für diese Gruppe von 4 Kanälen auf Eingänge geändert wird, werden 24 VDC an einen E/A dieser Gruppe angelegt. Nach dem Laden des Anwendungsprogramms werden alle vier Kanäle in der Gruppe beschädigt, wodurch die vier Kanäle unbrauchbar werden.

Um den Schaden zu vermeiden:

- 1. 24VDC der PCD und der PCDx.B160 ausschalten.
- 2. Entfernen Sie die 2 E/A-Klemmen von der PCDx.B160
- 3. Schalten Sie die 24VDC der PCD ein
- 4. Laden Sie die geänderte PG5 Device Konfiguration und das PG5-Anwendungsprogramm.
- 5. Passen Sie die Verdrahtung der PCDx.B160 E/A-Klemmen an die geladene E/A-Konfiguration an.
- 6. Stecken Sie die 2 E/A-Klemmen in die PCDx.B160

Wenn die Konfiguration der PCDx.B160 nicht geändert wird, ist es möglich, geänderte Anwenderprogramme herunterzuladen, ohne jedes Mal die IO-Klemmen zu entfernen.

## 3 Konfiguration im PG5 Device Configurator

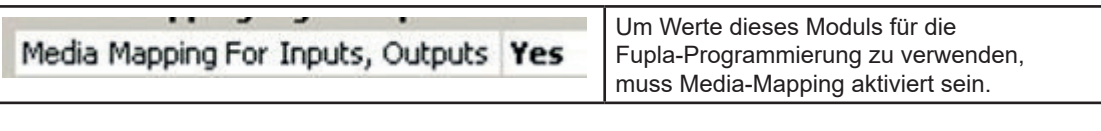

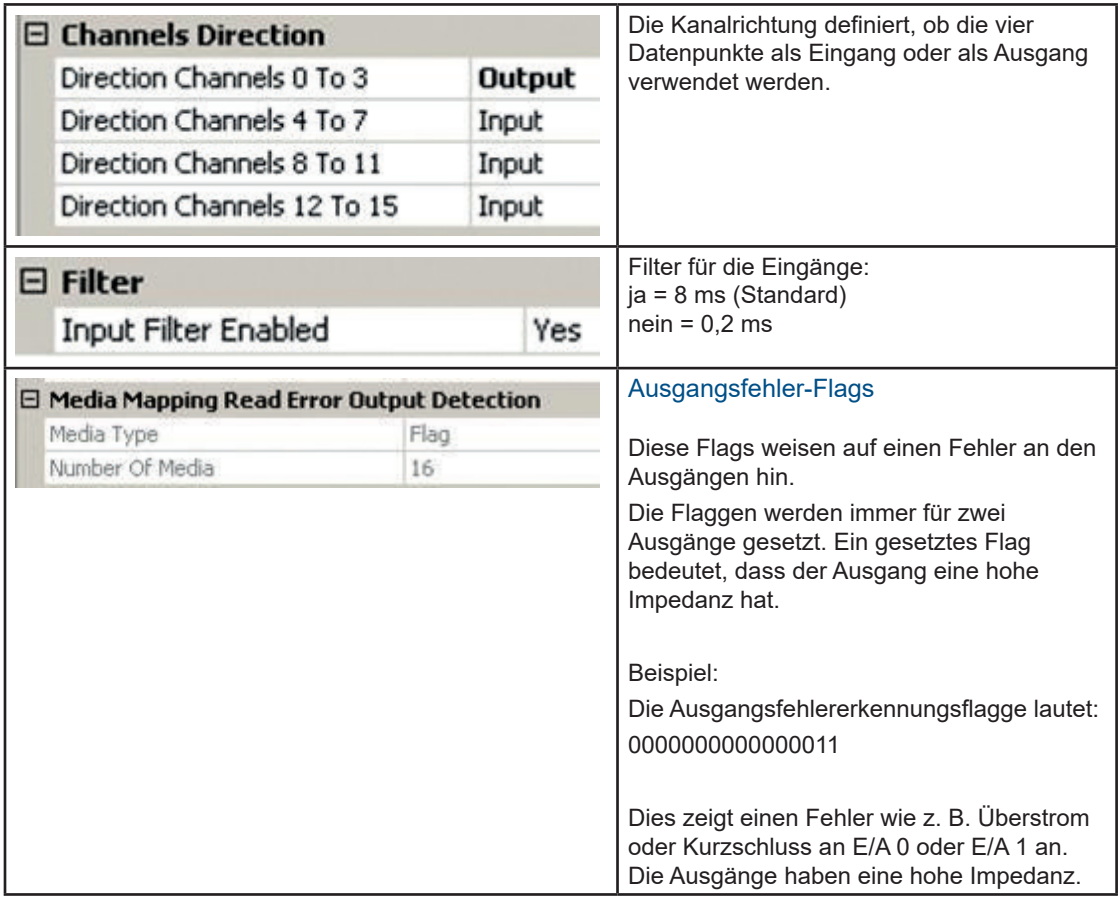

Standardmässig fungieren alle Kanäle des Moduls als Eingang. Die Konfiguration erfolgt beim Hochfahren der PCD CPU.

Nach der ersten Verwendung wird die Konfiguration des Moduls im Flash-Speicher gespeichert und beim Hochfahren geladen.

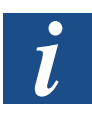

Für die Verwendung des PCDx.B160-Moduls werden keine FBoxen benötigt.

Für optimierte PCD-Speicherplatzbelegung können nicht benutzte Symbole im Media-Mapping-Fenster gelöscht werden. Nach der Kompilierung werden nicht benutzten Symbolen keine Flaggen oder Register zugewiesen:

Beispiel: E/A 0…3 => Eingänge und E/A 4…7 => Ausgang mit Ausgangsfehler

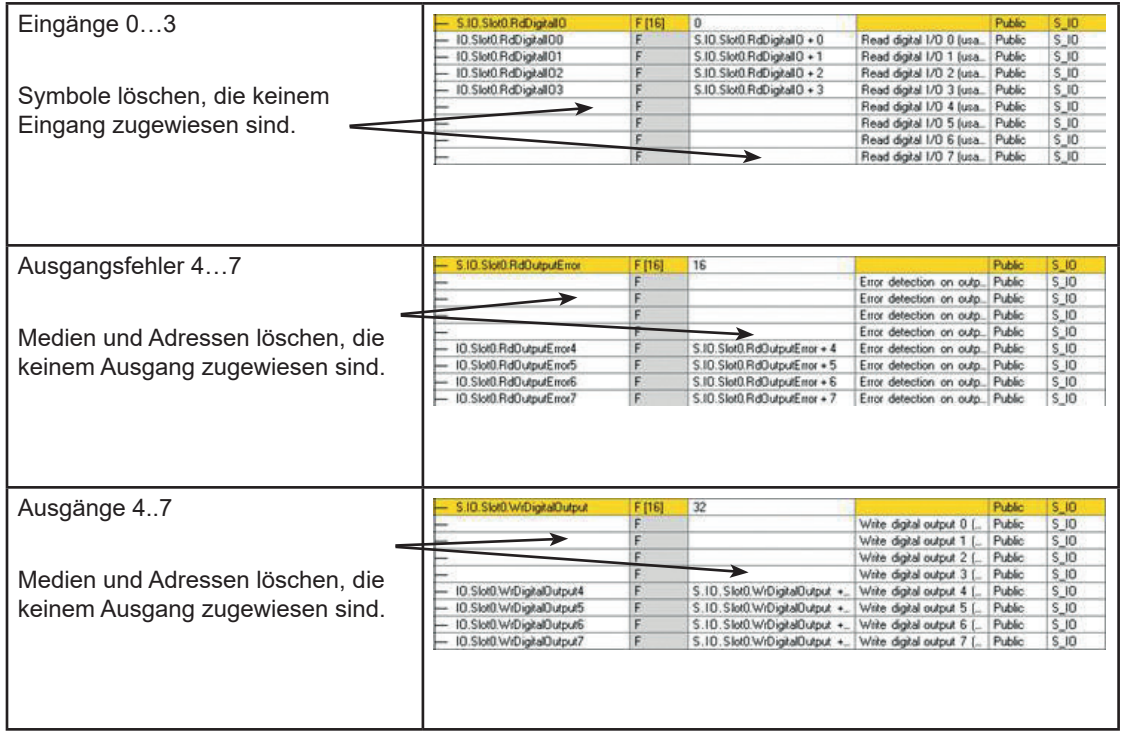

**3**

## 4 Media-Mapping

#### 4.1 Symbolname und -beschreibung

#### 4.1.1 RdDigitalIO

Dieses Array mit 16 Flaggen gibt den Zustand der einzelnen E/A zurück, unabhängig von deren Konfiguration. Mit dem Symbol RdDigitalIO"y" ("y" bezeichnet die Nummer der Flagge) kann jede Flagge einzeln ausgelesen werden. Jede Flagge entspricht einem E/A.

**RdDigitalIC** 

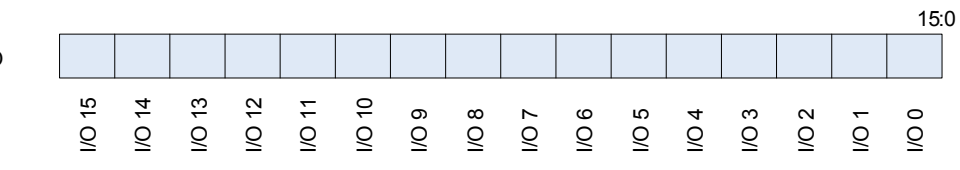

#### 4.1.2 RdOutputError

Dieses Array mit 16 Flaggen gibt den Status der Ausgänge zurück. Nicht funktionierende Ausgänge und Ausgänge mit hoher Impedanz werden angezeigt. Das Modul setzt die Impedanz von Ausgängen hoch, an denen ein Kurzschluss oder ein zu hoher Strom vorliegt oder deren Versorgungspins am Stecker bei Verwendung des Ausgangs keine Spannung haben.

Die Ausgänge werden paarweise kontrolliert.

Beispiel: bei einem Kurzschluss an Ausgang 0 wird die Impedanz an den Ausgängen 0 und 1 hoch gesetzt und die entsprechenden Statusflaggen werden gesetzt. Die Flaggen lauten: RdOutputError = 00000000 00000011.

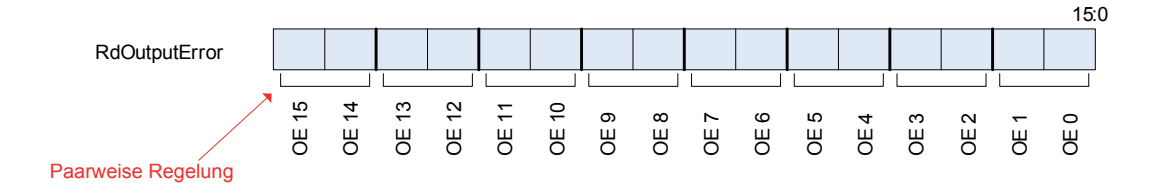

#### 4.1.3 WrDigitalOutput:

Dieses Array mit 16 Flaggen enthält den Wert, der in die Ausgänge geschrieben werden soll. Jede Flagge entspricht einem Ausgang. Wenn eine Flagge geschrieben wird, deren E/A nicht im Ausgang konfiguriert ist, geschieht nichts.

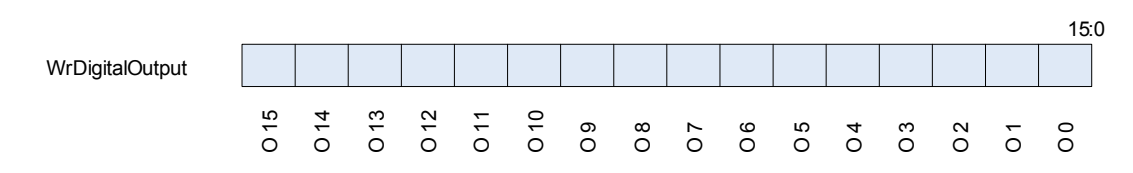

## 5 Direkter Eingangs- oder Ausgangszugriff in IL

Mit IL Befehlen können Sie, unabhängig vom Media-Mapping, direkt auf das Modul zugreifen.

#### 5.1 Symbolname und -beschreibung

#### 5.1.1 RD\_DIGITAL\_IO\_0TO15:

Dieses Symbol gibt den Zustand der einzelnen E/A zurück, unabhängig von deren Konfiguration.

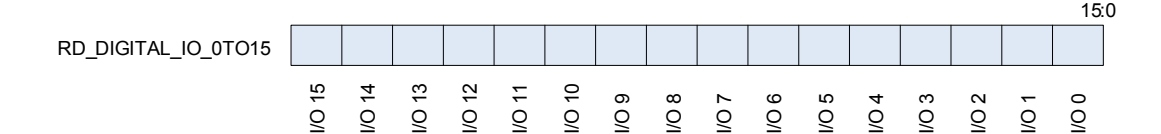

#### **IL Beispiel:**

 RDPW IO.Slot0.IOAccess.RD\_DIGITAL\_IO\_0TO15 IO\_0\_15

#### 5.1.2 MASK RD DIGITALOUTPUT 0TO15:

Dieses Symbol gibt zurück, welche E/A als Ausgänge konfiguriert sind. Um nur die Ausgangswerte von RD\_DIGITAL\_IO\_0TO15 zu erhalten, wird eine Maskierung vorgenommen.

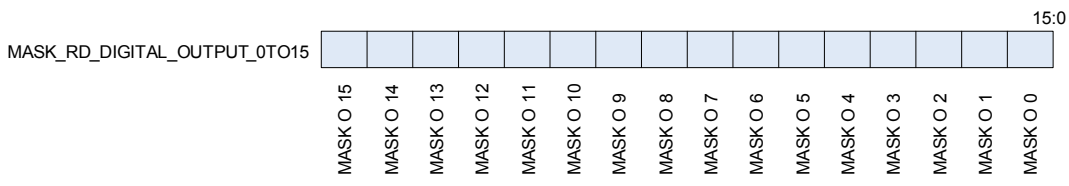

**IL Beispiel:**

 RDPW IO.Slot0.IOAccess.RD\_DIGITAL\_IO\_0TO15 IO\_0\_15

 LD MASK O.Slot0.IOAccess.MASK\_RD\_DIGITAL\_OUTPUT\_0TO15

AND 10 0 15 MASK OUT\_0\_15 **5**

#### 5.1.3 RD\_OUTPUT\_ERROR\_0TO15:

Dieses Symbol gibt den Status der Ausgänge zurück. Nicht funktionierende Ausgänge und Ausgänge mit hoher Impedanz werden angezeigt. Das Modul setzt die Impedanz von Ausgängen hoch, an denen ein Kurzschluss oder ein zu hoher Strom vorliegt oder deren Versorgungspins am Stecker bei Verwendung des Ausgangs keine Spannung haben.

Die Ausgänge werden paarweise kontrolliert.

Beispiel: bei einem Kurzschluss an Ausgang 0 wird die Impedanz an den Ausgängen 0 und 1 hoch gesetzt und die entsprechenden Statusflaggen werden gesetzt.

Die Flaggen lauten: RD\_OUTPUT\_ERROR\_0TO15 = 00000000 00000011.

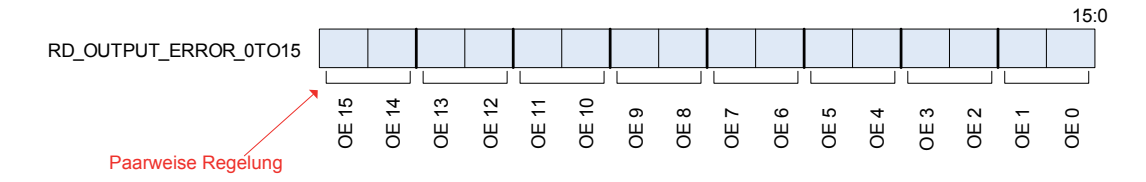

**IL Beispiel:**

 RDPW IO.Slot0.IOAccess.RD\_OUTPUT\_ERROR\_0TO15 OE\_0\_15

#### 5.1.4 RD\_FIRMWARE\_VERSION:

Dieses Symbol gibt die Firmware-Version des Moduls in ASCII zurück.

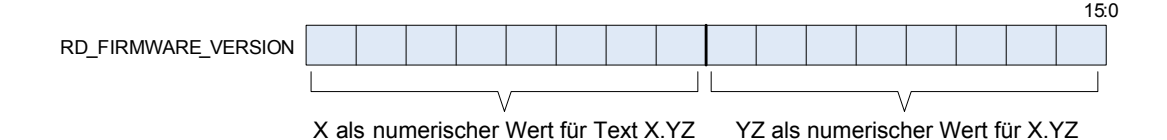

Beispiel: falls RD\_FIRMWARE\_VERSION = 00000010 00000011 lautet die Firmware-Version 2.03.

**IL Beispiel:**

 RDPW IO.Slot0.IOAccess.RD\_FIRMWARE\_VERSION FW\_VERSION

#### 5.1.5 RD MODULE STATUS:

Dieses Symbol gibt den Status des Moduls zurück. Wenn kein Fehler vorliegt, sind alle Bits 'low'. Das Symbol löscht sich von selbst, wenn es abgelesen wurde.

Kommunikationsfehler: Wenn die Kommunikation zwischen PCD und Modul fehlschlägt.

Ausgangsfehler: Wenn die Impedanz von Ausgängen wegen Kurzschluss, Überstrom oder fehlender Spannung am Stecker hochgesetzt wird.

Flash-Fehler: Wenn das Modul die Konfiguration nicht im Flash-Speicher speichern kann.

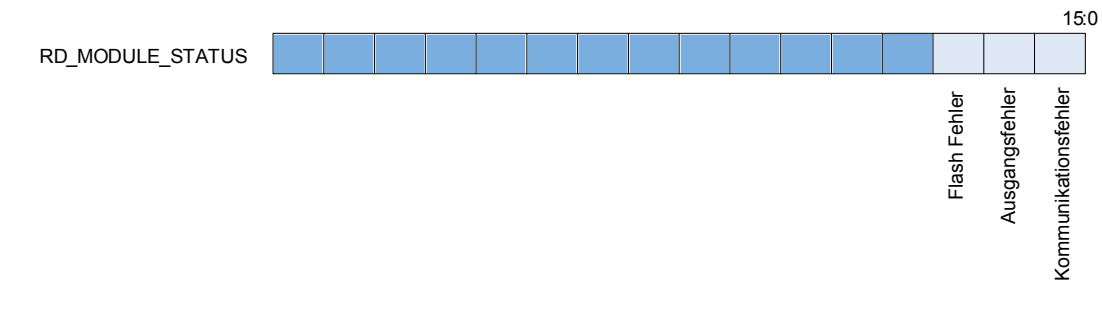

#### **IL Beispiel:**

 RDPW IO.Slot0.IOAccess.RD\_MODULE\_STATUS Status

#### 5.1.6 WR\_DIGITAL\_OUTPUT\_0TO15:

Dieses Symbol wird verwendet, um die Ausgänge zu schreiben. Jedes Bit entspricht einem Ausgang. Wenn ein Bit geschrieben wird, dessen E/A nicht im Ausgang konfiguriert ist, geschieht nichts.

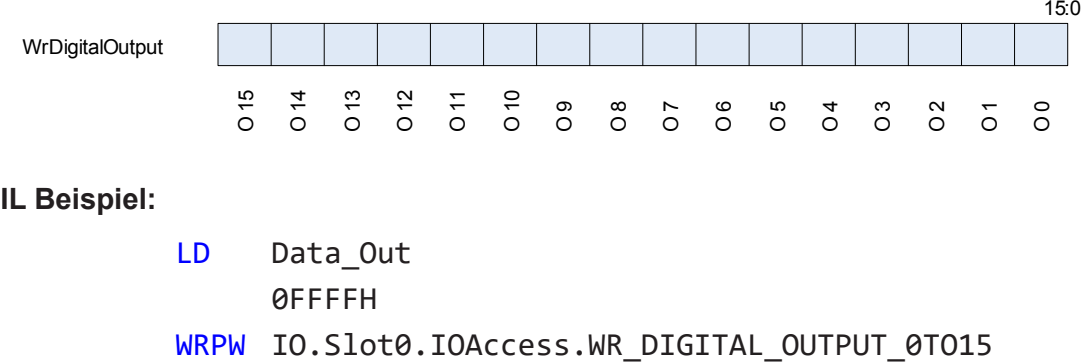

Data Out

#### 5.2 Fehler (ERROR) erkannt = XOB 13

XOB 13 wird in folgenden Fällen aufgerufen:

- An der Element-Adresse an dem das Programm per "direktem Zugriffsanweisung" zugreifen will, ist auf dem Steckplatz kein E/A-Modul eingesteckt.
- Bei einem internen Reset des Moduls

Ist der XOB13 nicht programmiert, werden Fehlerflags gesetzt.

## A Anhang

#### A.1 Symbole

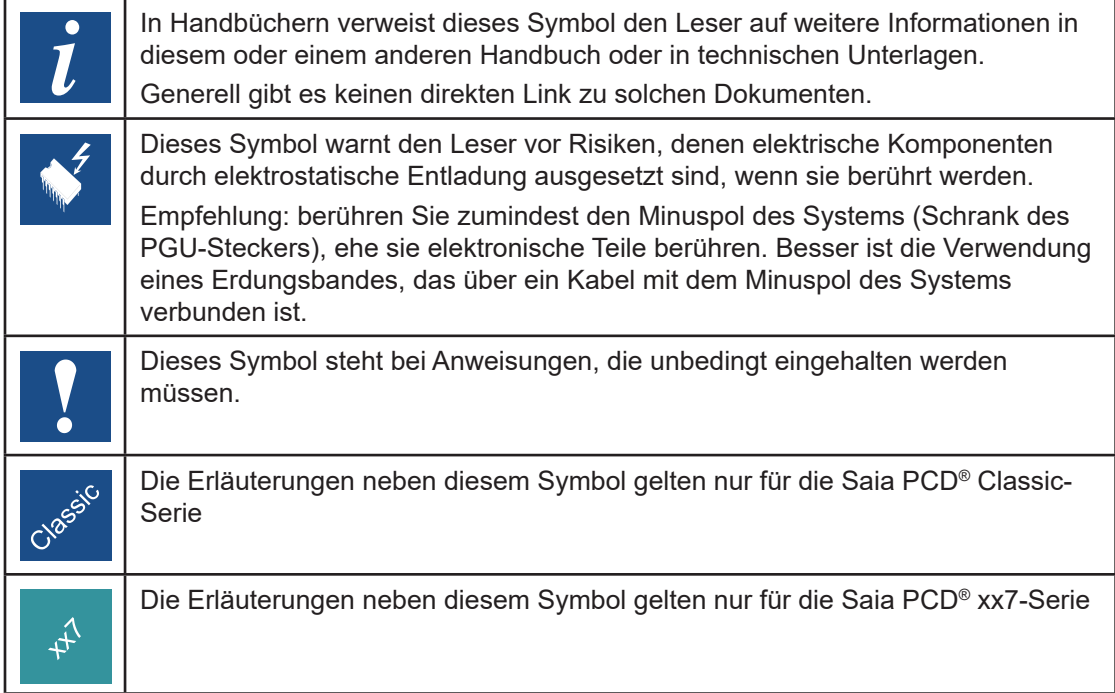

**A**

#### Adresse für Saia-Burgess Controls AG

#### A.2 Adresse Saia-Burgess Controls AG

#### **Saia-Burgess Controls AG**

Route Jo-Siffert 4 1762 Givisiez Schweiz

E-Mail-Support: ...................... support@saia-pcd.com Supportportal: .............................. www.sbc-support.com SBC-Portal: ................................. www.saia-pcd.com

Internationale Repräsentanten und SBC-Vertriebsgesellschaften: ... www.saia-pcd.com/contact

#### **Postadresse für Rücksendungen von Kunden des Schweizer Verkaufsbüros**

#### **Saia-Burgess Controls AG**

Route Jo-Siffert 4 1762 Givisiez Schweiz